**Quick-Start Guide** 

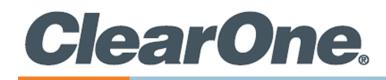

# **COLLABORATE**® **VERSA™** 20 PLUS

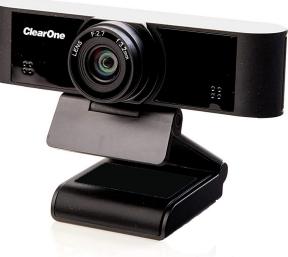

Unite 20 Pro Webcam

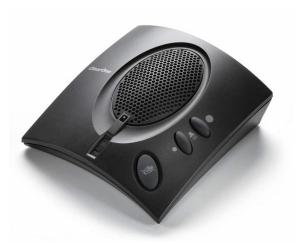

Chat 50 Speakerphone

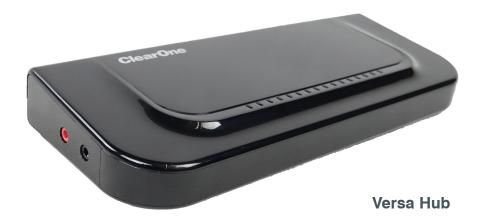

### **ClearOne® Contacts**

#### **Headquarters**

5225 Wiley Post Way Suite 600 Salt Lake City, UT 84116

#### Sales

Tel: +1.801.975.7200 sales@clearone.com

#### Headquarters

Tel: +1.801.975-7200

#### **Technical Support**

Tel: +1.801.974.3760 collaborate.support@clearone.com

## **Notices**

© 2023 ClearOne, Inc. All rights reserved. Information in this document is subject to change without notice. Document: QSG-0163-001v1.0 May 2023

### **Safety and Care**

- 1. Transport, store, and install the camera to prevent heavy pressure, violent vibration, or immersion of the camera. The shell of the camera is an organic material. Avoid contact with any material that may cause corrosion to the shell.
- 2. Use the camera in stable lighting conditions.
- 3. Avoid particularly bright objects, such as sunlight, lights, etc.
- 4. Avoid use in or near facilities that transmit high-power radio waves, such as television stations or radio-transmitting station.
- 5. Install the camera on a smooth desktop or on the top of a computer monitor with a thickness of 170 mm or less.
- 6. Damage caused by the user's disassembly is not covered by warranty.

### **Components Included**

The COLLABORATE VERSA 20 plus includes the UNITE 20 Pro Webcam, CHAT 50 speakerphone and a VERSA USB Hub.

#### Collaborate Versa 20

| No | Description                                                                                          | Products |
|----|----------------------------------------------------------------------------------------------------|----------|
| 1  | 910-3001-100<br>VERSA Hub, USB 3.0 Cable<br>Type B to Type A, 3ft, power<br>supply, DVI -VGA adapter |          |
| 2  | 910-2100-020<br>UNITE 20 pro Webcam,<br>Integrated USB Type A cable,<br>5 ft.                        |          |
| 3  | 910-159-001<br>CHAT 50 Speakerphone with<br>USB 2.0 Type Mini B Female<br>to Type A.                 |          |

### **Features**

- 1. CHAT® 50 personal speakerphone with advanced audio processing for a rich conferencing experience.
- 2. UNITE® 20 pro webcam 120-degree ultra-wide angle field-of-view, up to 1080p@30 Full HD, super-high SNR with advanced 2D and 3D noise reduction.
- 3. Easily mount UNITE® 20 on PC or laptop display.
- 4. Use with PC or laptop and web conferencing applications such as ClearOne's COLLABORATE® Space, Microsoft® Teams, Zoom<sup>™</sup>, WebEx<sup>™</sup>, Google® Meet<sup>™</sup>, and others.

## **System**

Operating systems: Windows 10 or higher

Linux

MAC OS<sup>™</sup> 10.10 or higher

Google<sup>™</sup> Chromebook<sup>™</sup> Version 29.0.1547.70 or higher

## Connecting The Versa Hub, CHAT 50 And Unite 20 To Your PC

Use the included USB cables to connect the Versa Hub, CHAT 50 speakerphone and UNITE 20 camera to your PC.

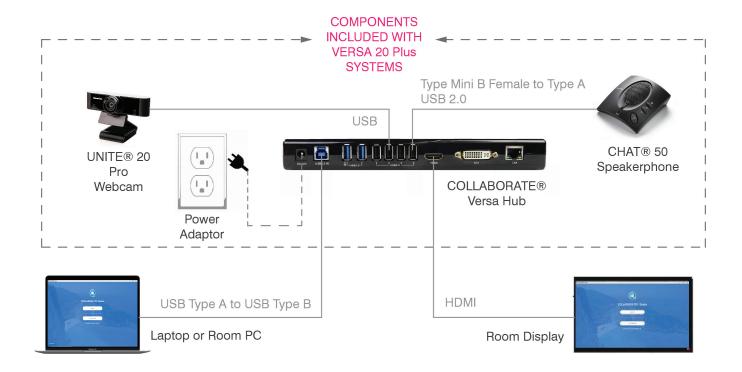

### Setup the UNITE 20 Camera

- 1. Use the camera in stable lighting conditions.
- 2. Avoid use in or near facilities that transmit high-power radio waves, such as television stations or radio-transmitting station.
- 3. Avoid particularly bright objects, such as sunlight, lights, etc.
- 4. For monitors with a thickness of 170 mm or less, you can mount the camera on the top of the monitor.
- 5. Connect the USB 2.0 connector on the back of the camera to a USB connector on your personal computer.

## **Configure the CHAT 50 Audio**

- To ensure optimal sound quality, the CHAT 50 MUST be connected properly prior to use or after the device has been moved.
- The CHAT 50 derives its audio settings from the Windows sound settings if it is attached to a PC or through the 3rd party application's settings (COLLABORATE® Space, Microsoft® Teams, Zoom<sup>™</sup>, WebEx<sup>™</sup>, Google® Meet<sup>™</sup>, Google® Hangout<sup>™</sup>, and Skype<sup>™</sup>, etc.)

## **Using The CHAT 50**

#### **CHAT 50 LED Indicator**

• The microphone LED indicator illuminates blue when the CHAT 50 microphone is active. The indicator illuminate red when the microphone is muted.

#### Volume & Mute Buttons

- Use the Volume Up/Down buttons (indicated by a large dot and a small dot) to adjust the volume level of the CHAT 50. Holding down either button will change the volume rapidly.
- Use the Mute button to toggle Chat 50's microphone mute status. The LED will show red when muted and blue when not muted. If you are using the CHAT 50 with a PC, you can use the Speaker Volume Control in Windows.

For detailed information regarding the CHAT 50, UNITE 20 pro webcam, or Versa Hub refer to the appropriate documentation on the ClearOne website:

<u>CHAT 50</u>

UNITE 20 Pro

VERSA Hub